## How to create a weld bead as a separate part file

This Tech Tip will look at how to create a weld bead as a separate part file rather than being part of the assembly.

Traditionally, Weld beads have always been created in the assembly by converting the assembly to a Weldment Assembly. In ST 8 it became possible to create a separate part file to hold the weld information, rather than having it contained in the assembly.

To achieve this, open the assembly and create a part in place , using the part template and locate the origin in the desired location.

In the Solids group on the Home tab, you will find the Weld options under the Sweep icon:

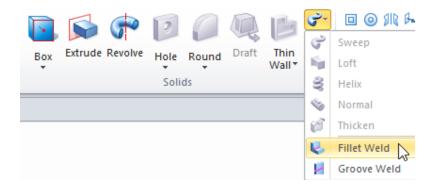

The weld beads can be created in the normal manner.

Also note that the stitch and Label weld options can only be found in the ordered mode.

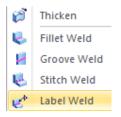

Once you have created you welds, close and return to the assembly